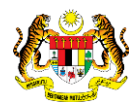

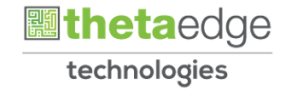

# SISTEM PERAKAUNAN AKRUAN KERAJAAN NEGERI (iSPEKS)

# USER MANUAL (Fasa 3)

# Proses Pengaktifan ID Pentadbir Portal (Portal)

Untuk

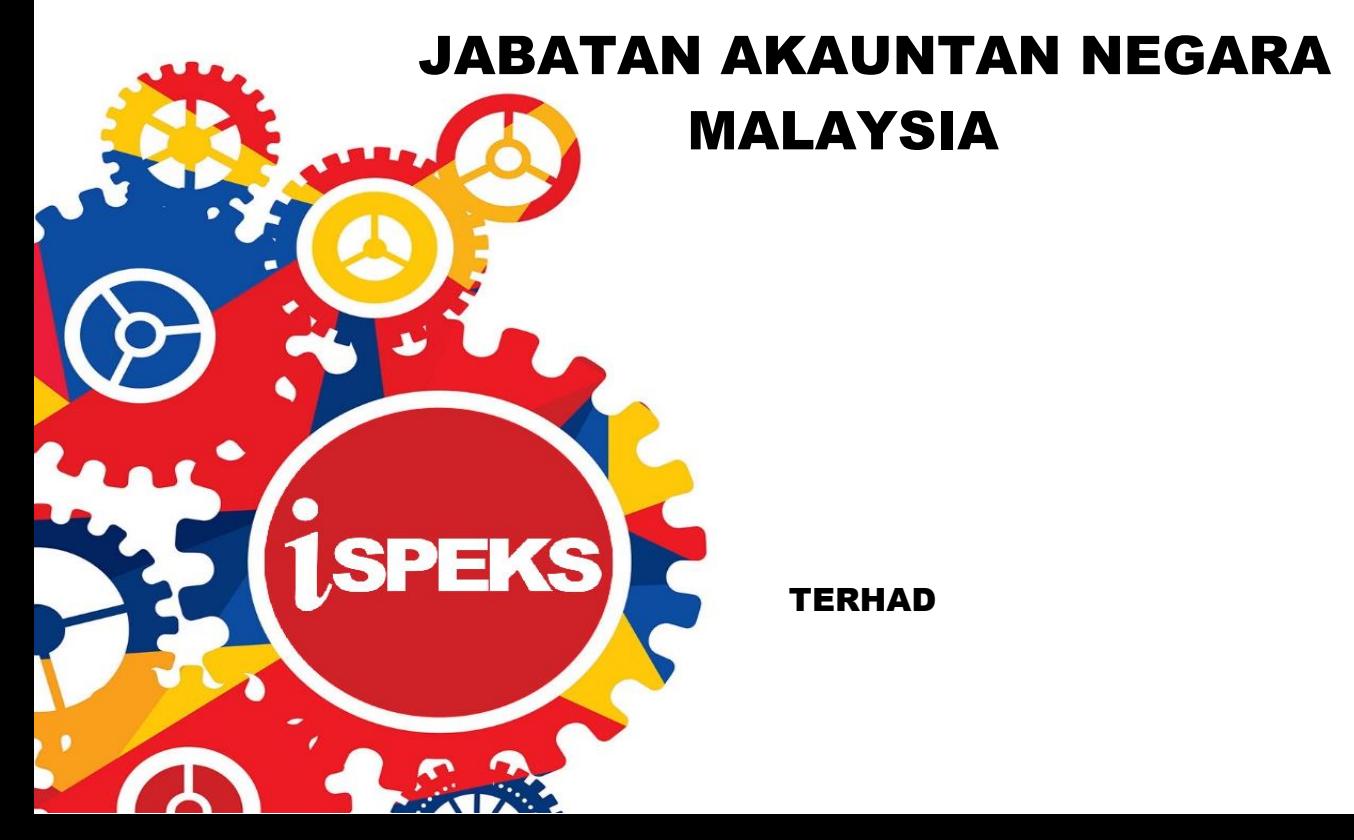

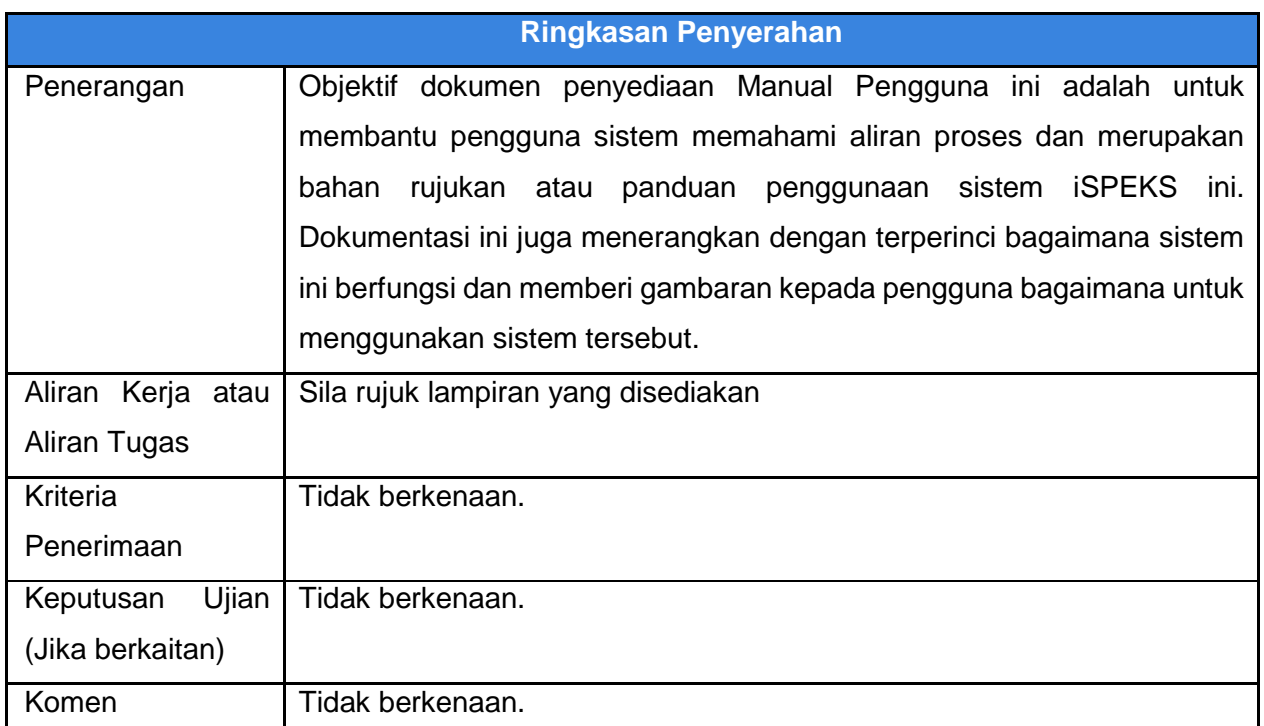

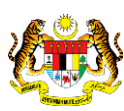

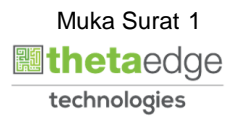

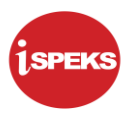

### **Pentadbiran dan Pengurusan Dokumen**

#### **Semakan Dokumen**

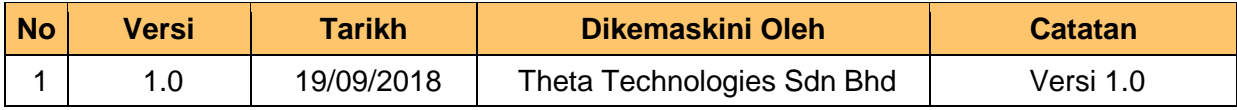

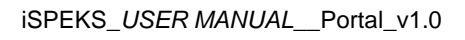

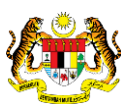

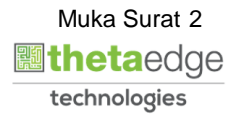

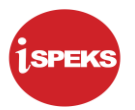

## **ISI KANDUNGAN**

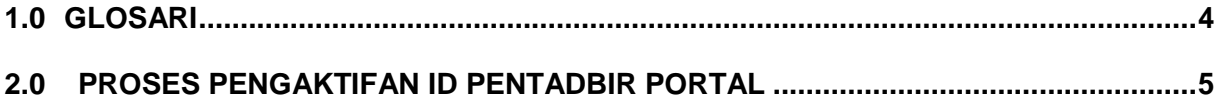

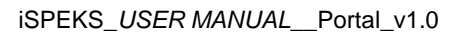

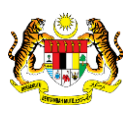

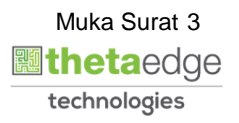

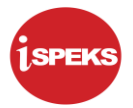

### <span id="page-4-0"></span>**1.0 GLOSARI**

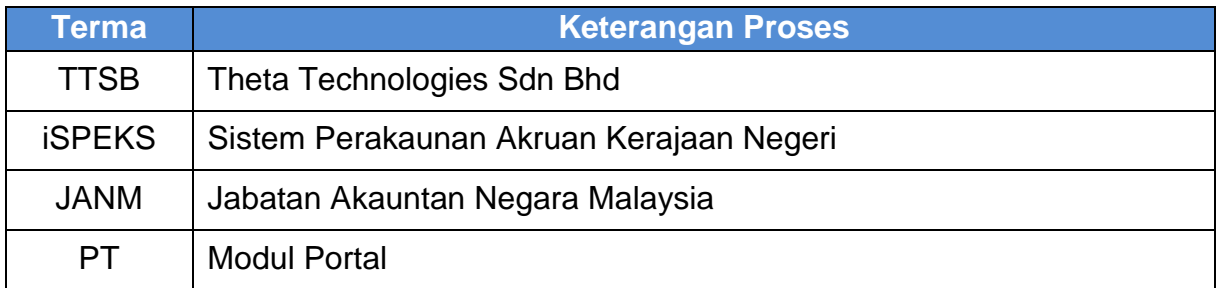

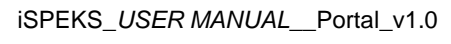

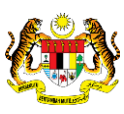

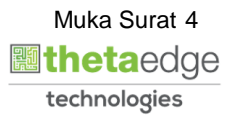

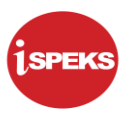

### <span id="page-5-0"></span>**2.0 PROSES PENGAKTIFAN ID PENTADBIR PORTAL**

Proses ini bertujuan untuk mengaktifkan ID Pentadbir Portal yang berstatus **Tidak Aktif**.

**1.** Skrin **Log Masuk – Portal iSPEKS** dipaparkan.

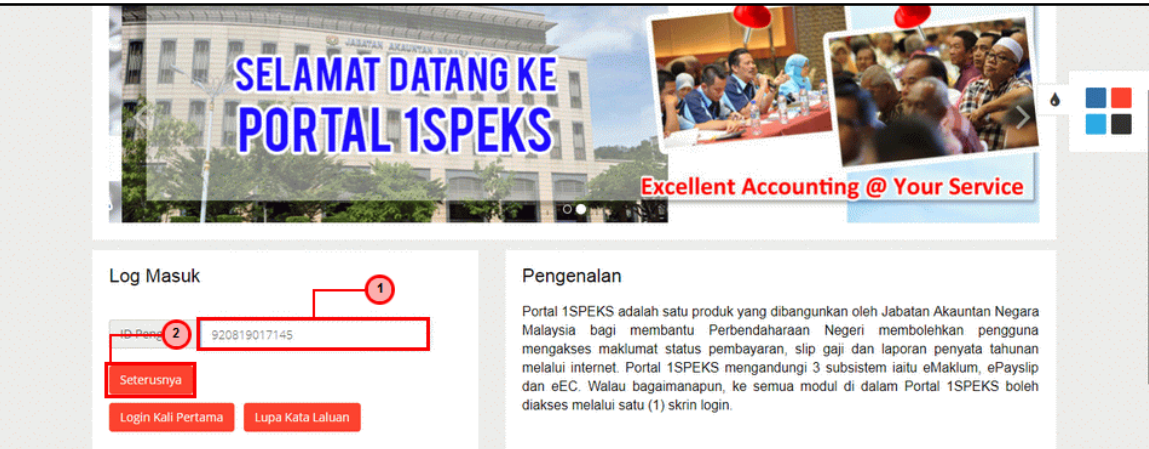

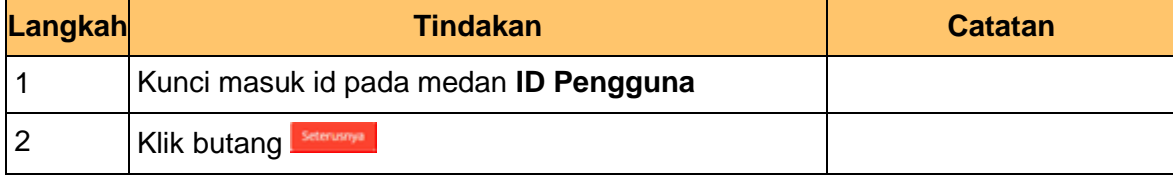

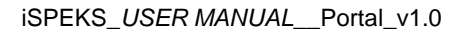

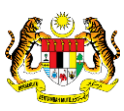

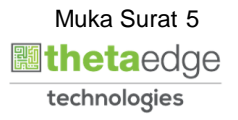

**2.** Skrin **Log Masuk – Portal iSPEKS** dipaparkan.

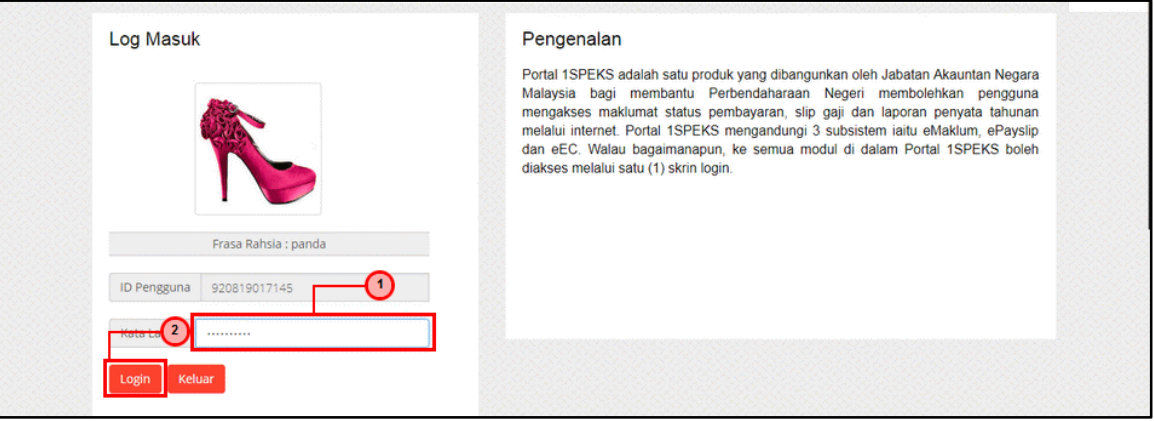

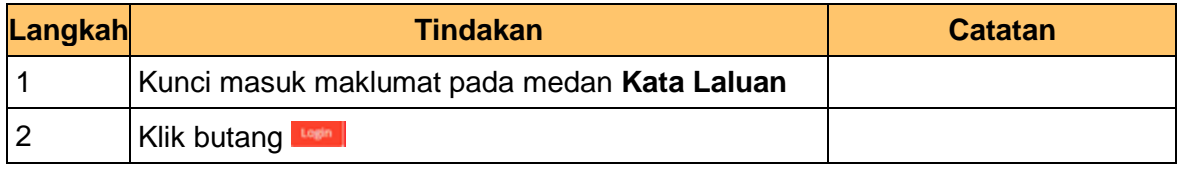

**4.** Skrin **Utama Portal iSPEKS** dipaparkan.

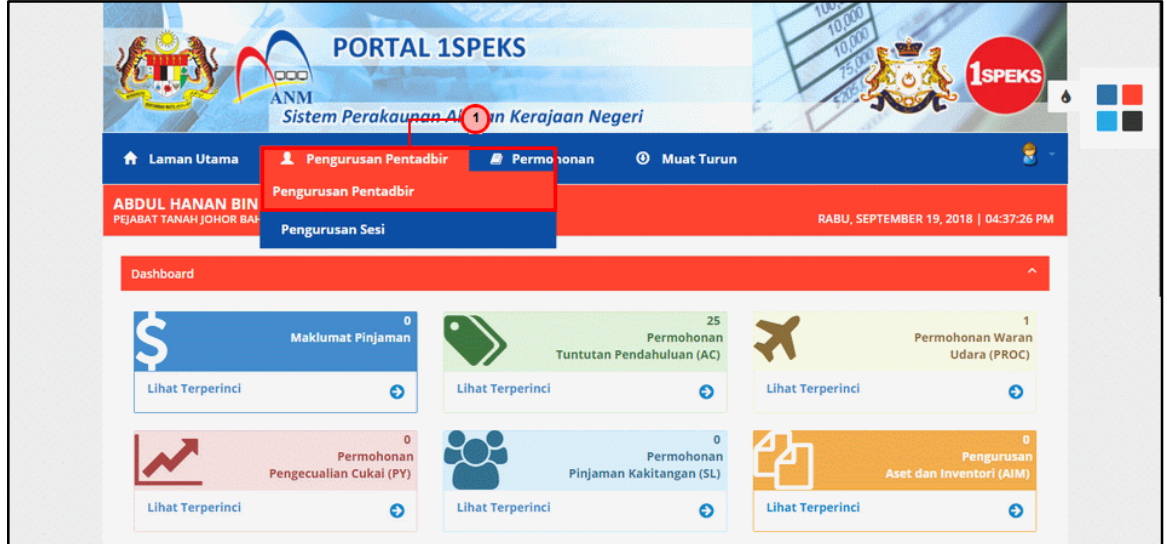

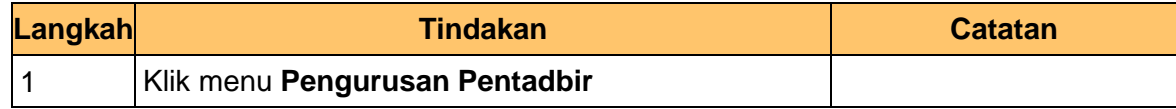

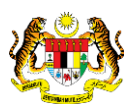

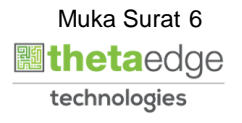

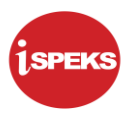

**5.** Skrin **Carian Pengguna** dipaparkan.

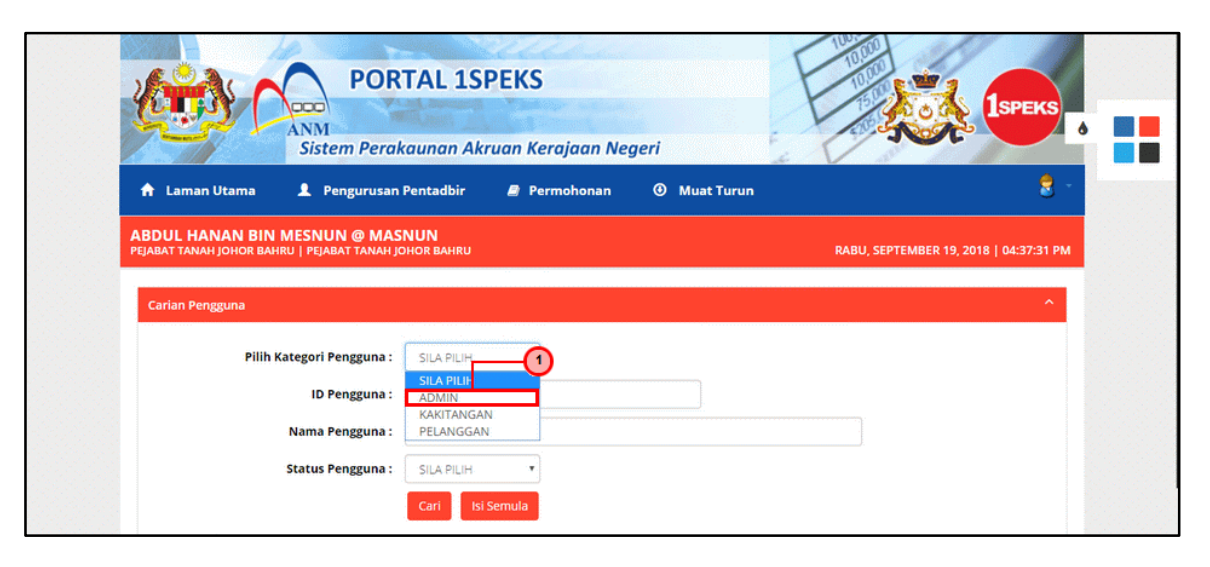

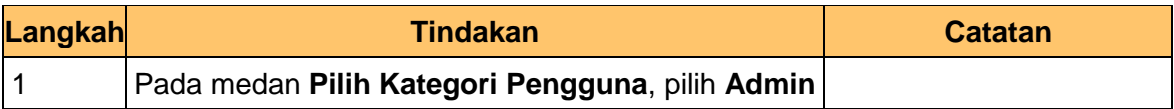

**6.** Skrin **Carian Pengguna Portal iSPEKS** dipaparkan.

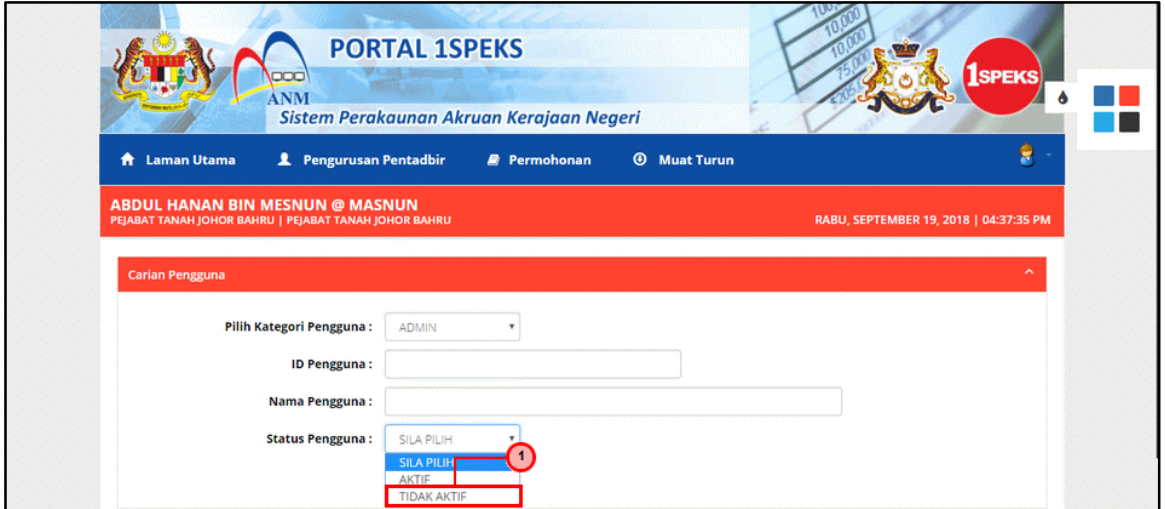

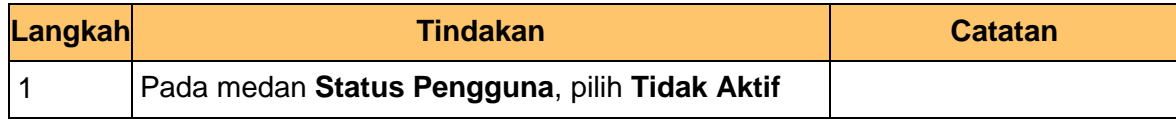

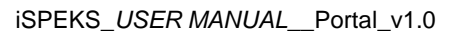

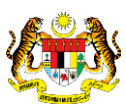

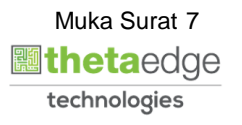

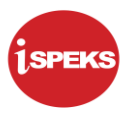

**7.** Skrin **Carian Pengguna Portal iSPEKS** dipaparkan.

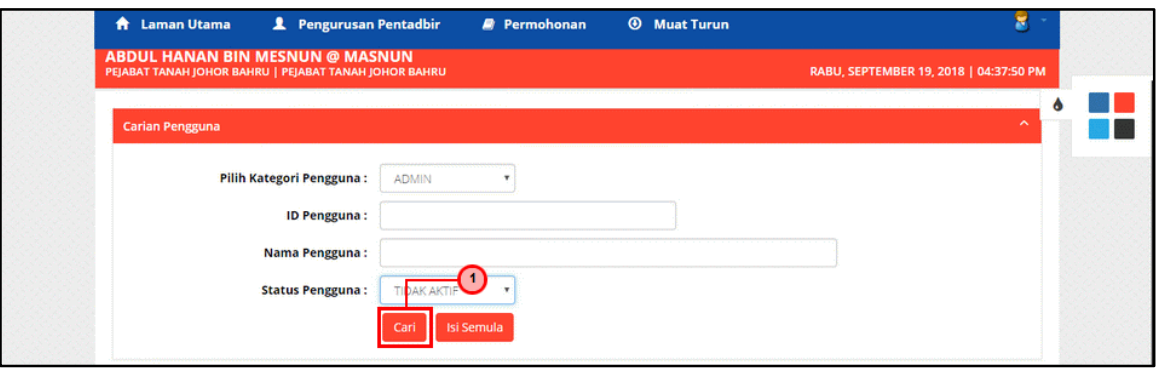

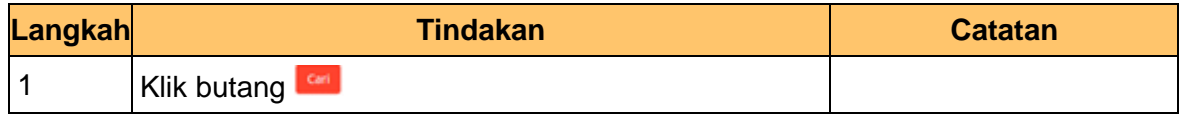

**8.** Skrin **Senarai Pengguna Portal iSPEKS** dipaparkan.

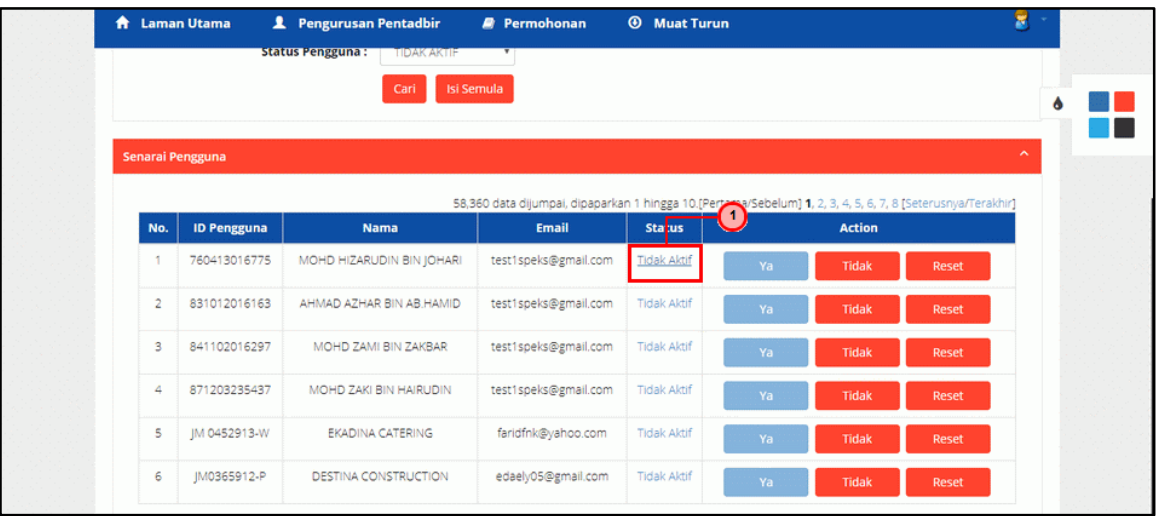

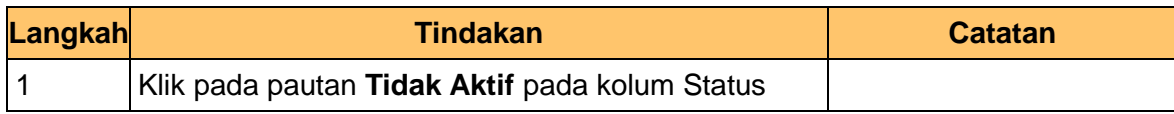

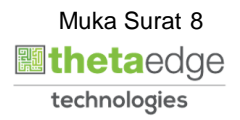

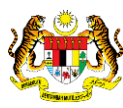

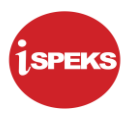

**9.** Skrin **Kemaskini Maklumat Status Portal iSPEKS** dipaparkan.

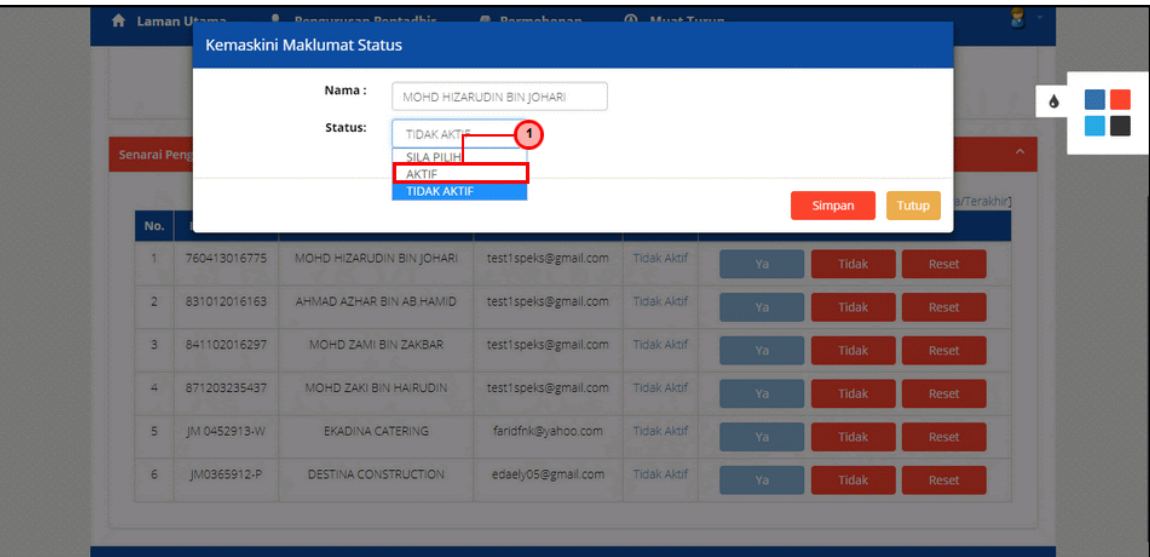

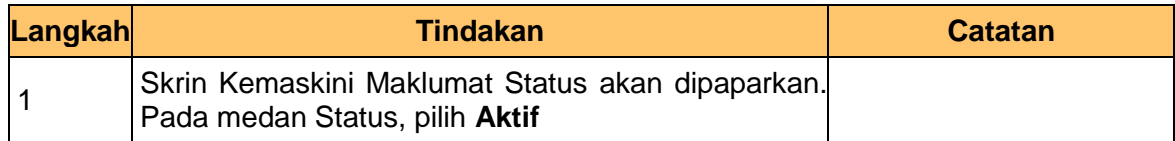

**10.** Skrin **Kemaskini Maklumat Status Portal iSPEKS** dipaparkan.

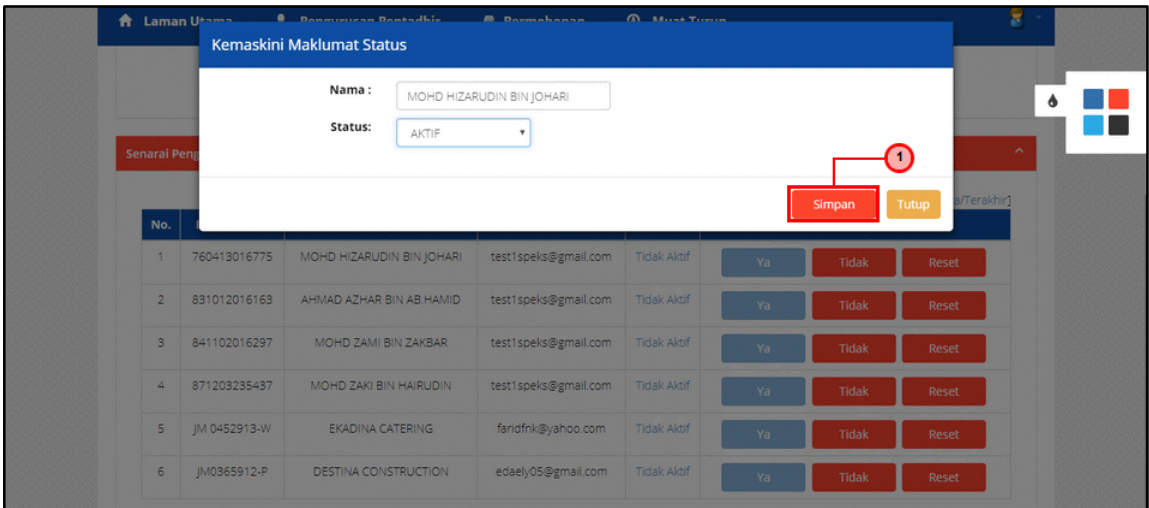

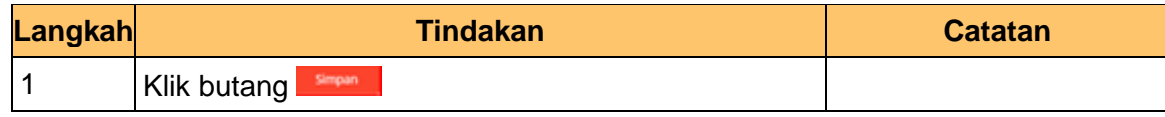

iSPEKS\_*USER MANUAL*\_\_Portal\_v1.0

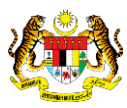

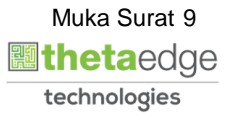

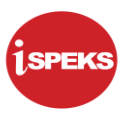

**11.** Notifikasi **Status ID Pengguna iSPEKS** dipaparkan.

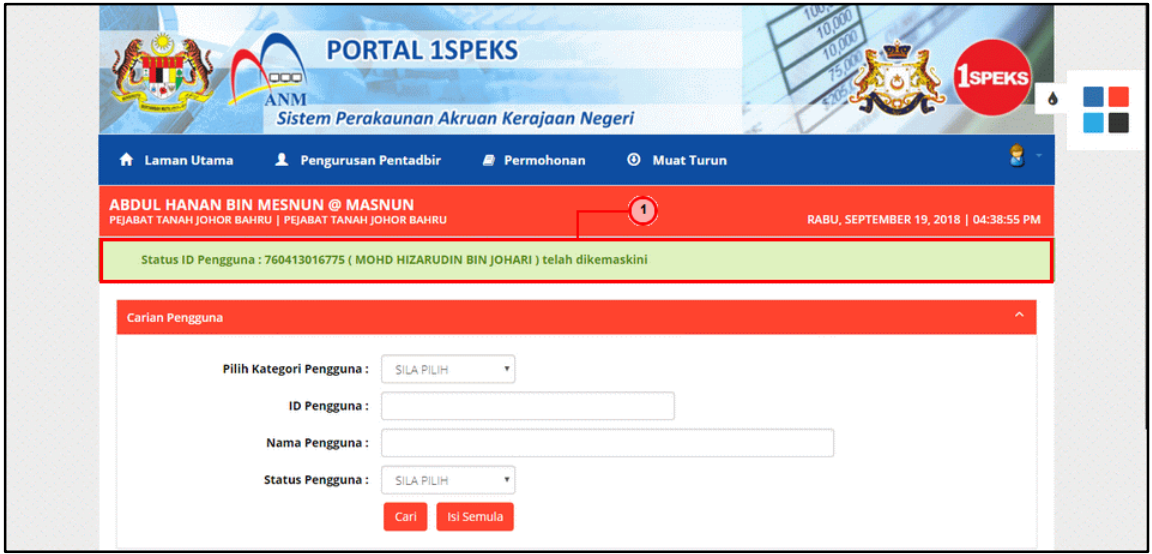

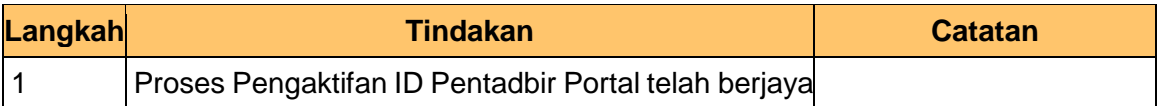

**12.** Skrin **Portal iSPEKS** dipaparkan.

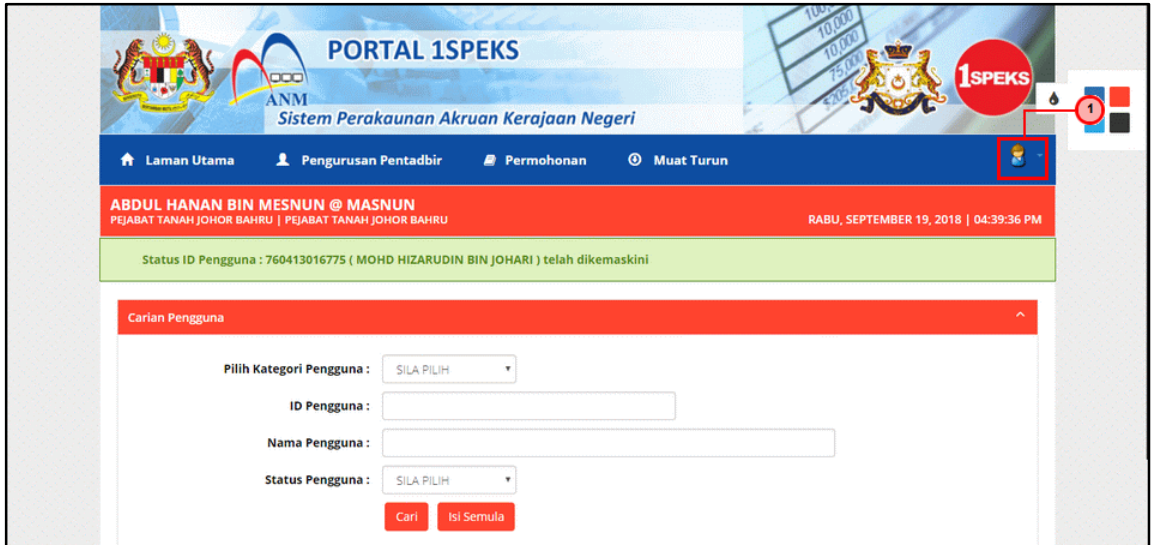

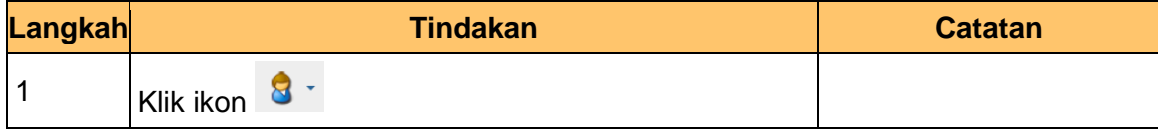

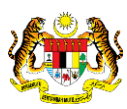

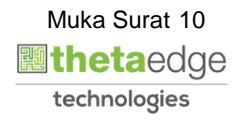

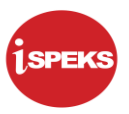

**13.** Skrin **Portal iSPEKS** dipaparkan.

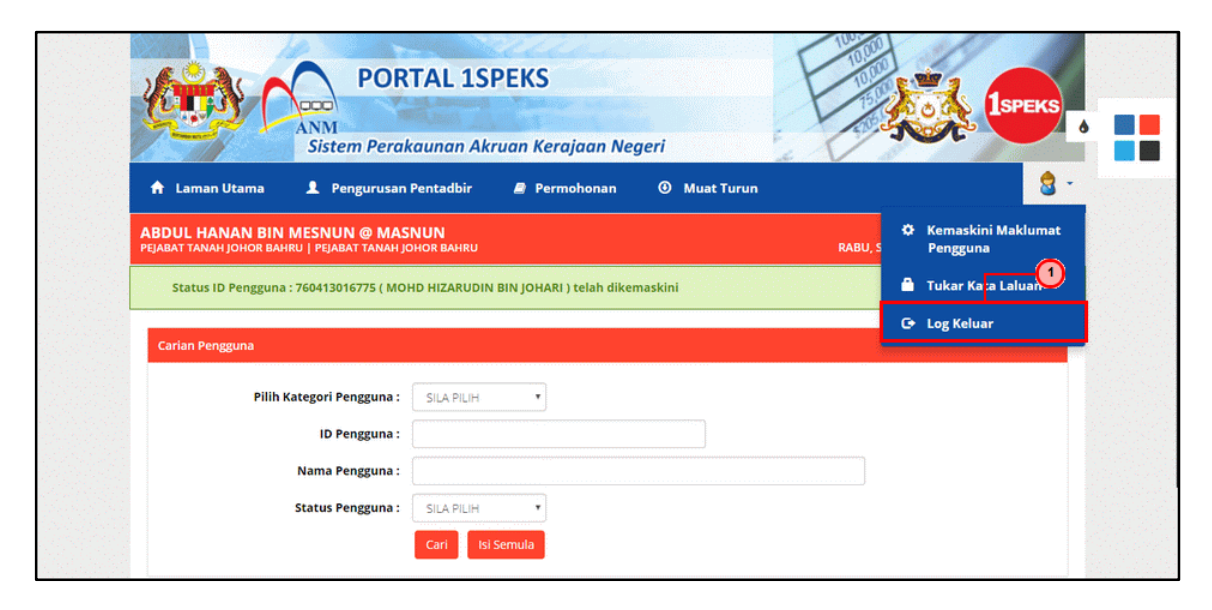

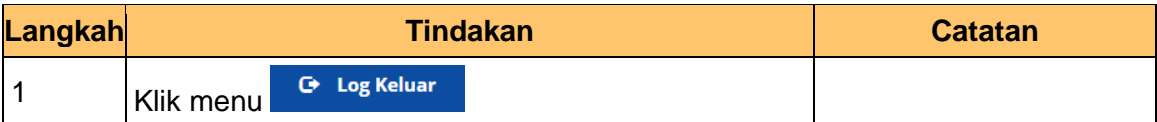

**14.** Skrin **Portal iSPEKS** dipaparkan.

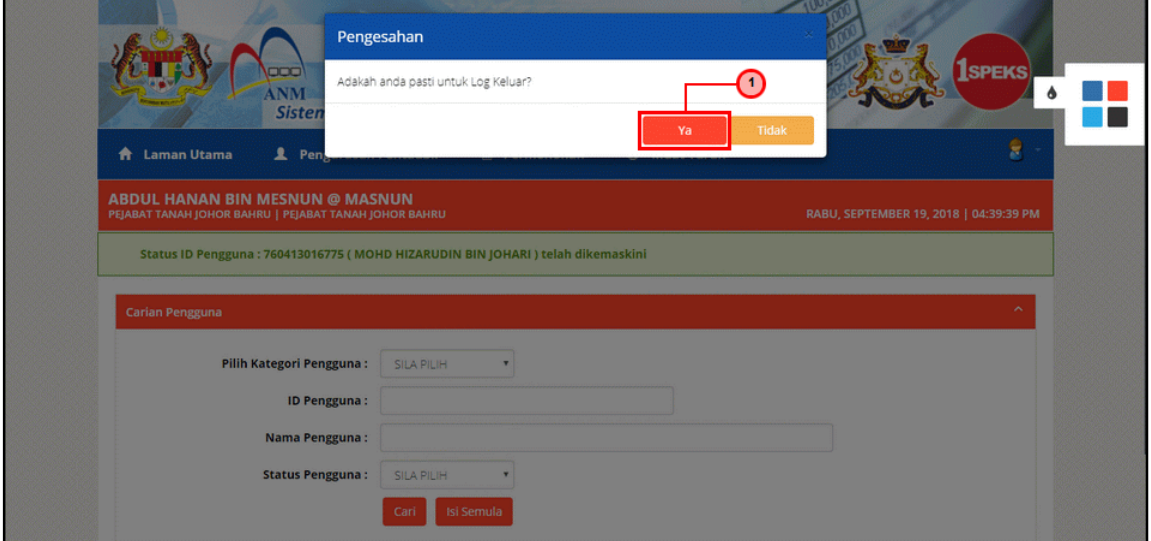

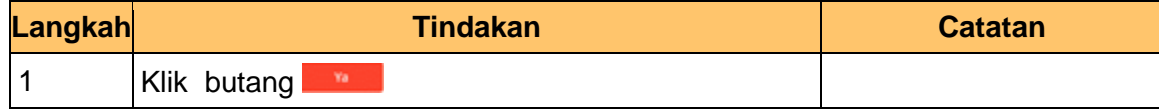

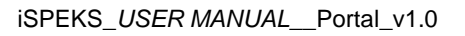

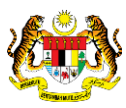

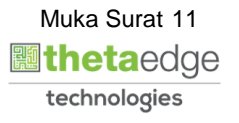